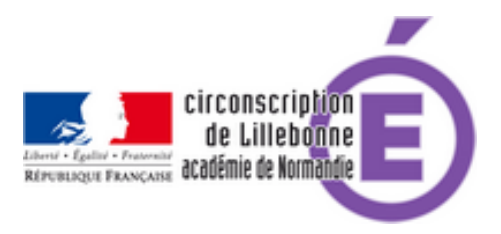

## **M@gistère : pb audio**

- Actions et Projets - M@gistère -

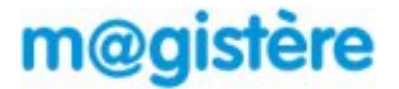

Publication date: lundi 27 janvier 2014

**Copyright © Circonscription Éducation Nationale de Lillebonne - Tous droits**

**réservés**

Si vous rencontrez des difficultés sur M@gistère, consultez le chapitre "utiliser m@gistère" et le forum "mes questions sur M@gistère".

Avant toute chose, vérifiez les points suivants :

- Utilisez de préférence le navigateur Firefox (http://www.mozilla.org/fr/firefox/new/)
- Connectez-vous à partir du portail métier (portail-metier.ac-rouen.fr).
- Vérifiez que dans l'adresse de la page que [vous consultez apparait bien](http://www.mozilla.org/fr/firefox/new/) **ac-rouen** .
- Revenez à l'accueil en cliquant sur le logo [du ministère.](http://portail-metier.ac-rouen.fr)

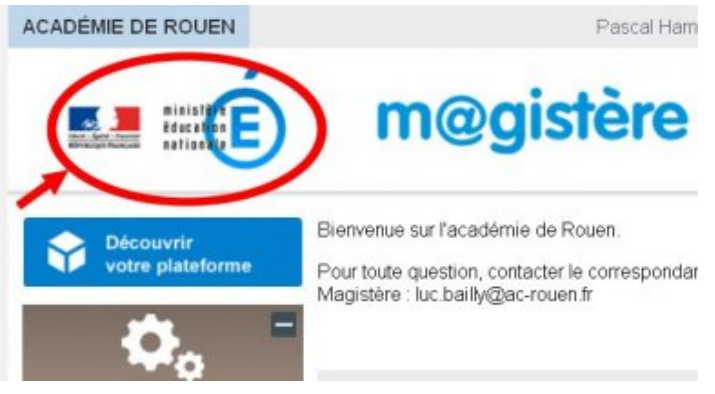

## **Pour le problème de contribution audio,le tutoriel vous permettra de configurer votre ordinateur pour réaliser cette activité.**

Dans le cas où vous continuez à rencontrer des difficultés sur cette activité, veuillez vérifier les points suivants :

• disposez-vous d'un microphone raccordé à l'ordinateur (micro casque, webcam avec micro, micro simple) ? voir le tutoriel

https://lillebonne.circonscription.ac-normandie.fr/sites/lillebonne.circonscription.ac-normandie.fr/local/cache-vigne ttes/L64xH64/pdf-b8aed.svg

- • [dans les programmes installés, avez-vous bien une seule version de JAVA \(sinon désinstallez la plus ancienne\)](https://lillebonne.circonscription.ac-normandie.fr/sites/lillebonne.circonscription.ac-normandie.fr/IMG/pdf/aide_utilisation_micro.pdf) [?](https://lillebonne.circonscription.ac-normandie.fr/sites/lillebonne.circonscription.ac-normandie.fr/IMG/pdf/aide_utilisation_micro.pdf)
- Avez-vous testé avec un autre navigateur ? Testez avec Firefox si vous utilisez Internet Explorer.
- Avez-vous installé FlashPlayer avant de tester la contribution audio ?
- Le plugin JAVA est-il bien activé dans Firefox (menu outils, Modules complémentaires, Plugins, JAVA(TM) Platform, vérifier à droite que le choix est bien sur "demander pour activer" ou "toujours activer") ?